# Data Import :: **CHEAT SHEET**

R's **tidyverse** is built around **tidy data** stored in **tibbles**, which are enhanced data frames.

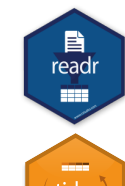

The front side of this sheet shows how to read text files into R with **readr**.

The reverse side shows how to create tibbles with **tibble** and to layout tidy data with **tidyr**.

### **OTHER TYPES OF DATA**

Try one of the following packages to import other types of files

- **• haven**  SPSS, Stata, and SAS files
- **readxl**  excel files (.xls and .xlsx)
- **DBI**  databases
- **jsonlite** json
- **xml2** XML
- **httr**  Web APIs
- **rvest** HTML (Web Scraping)

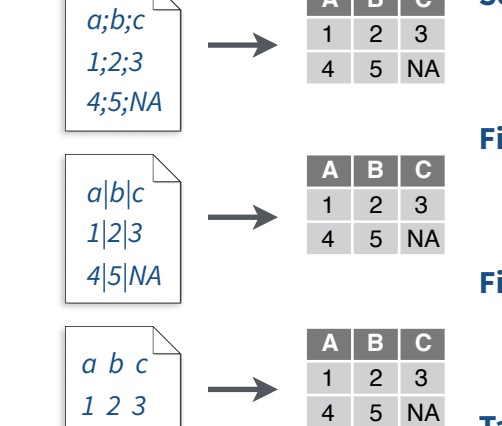

# Save Data

Save **x**, an R object, to **path**, a file path, as:

### **Comma delimited file**

**write\_csv(**x, path,  $na = "NA", append = FALSE,$ col\_names = !append**)** 

### **File with arbitrary delimiter**

write delim(x, path, delim = " ", na = "NA", append = FALSE, col\_names = !append**)**

### **CSV for excel**

**write excel csv(**x, path,  $na = "NA", append =$ FALSE, col\_names = !append**)**

### **String to file**

**write\_file(**x, path, append = FALSE**)**

### **String vector to file, one element per line write\_lines(**x,path, na = "NA", append = FALSE**)**

### **Object to RDS file**

**write\_rds(**x, path, compress =  $c("none", "gz",$ "bz2", "xz"), ...**)**

### **Tab delimited files**

**write\_tsv(**x, path,  $na = "NA", append = FALSE,$ col\_names = !append**)**

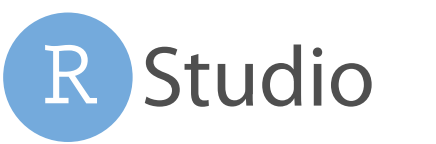

# Read Tabular Data - These functions share the common arguments: Data types

read \*(file, col\_names = TRUE, col\_types = NULL, locale = default\_locale(), na = c("", "NA"), quoted\_na = TRUE, comment = "", trim\_ws = TRUE, skip = 0, n\_max = lnf, guess\_max = min(1000, n\_max), progress = interactive()**)**

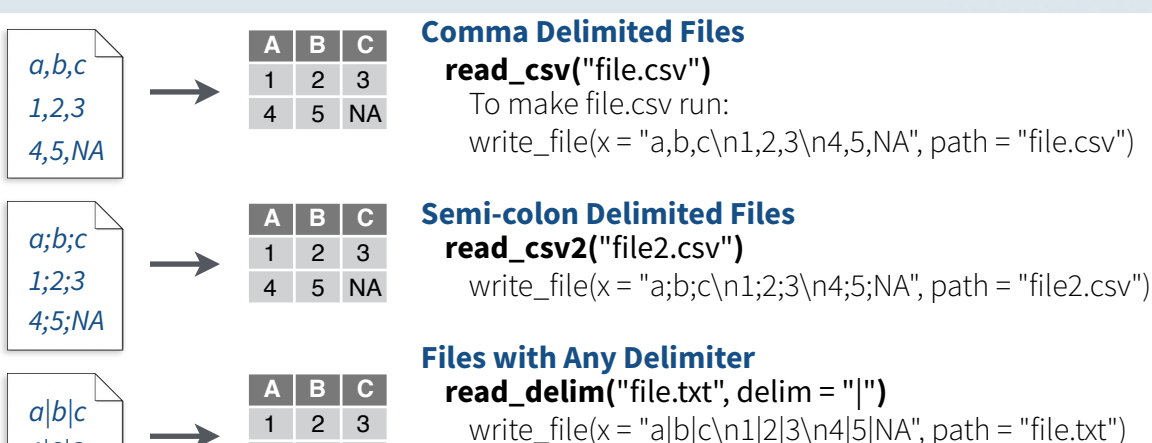

### **Fixed Width Files**

**read\_fwf(**"file.fwf", col\_positions =  $c(1, 3, 5)$ ) write  $file(x = "a b c\n1 2 3\n14 5 NA", path = "file.fwf")$ 

### **Tab Delimited Files read\_tsv(**"file.tsv"**)** Also **read\_table().**

**read log(file, col** $names = FALSE, col types = NULL, skip = 0, n max = -1, progress = interactive())$ 

write\_file(x = "a\tb\tc\n1\t2\t3\n4\t5\tNA", path = "file.tsv")

### **USEFUL ARGUMENTS**

4 5 NA

*4 5 NA*

*a,b,c 1,2,3 4,5,NA*

write\_file("a,b,c\n1,2,3\n4,5,NA","file.csv") f <- "file.csv"

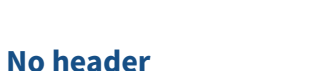

A B C 1 2 3 4 5 NA read\_csv(f, **col\_names = FALSE**)

### **x y z Provide header**

**Read a file into a single string** 

**Read Apache style log files** 

**Read each line into its own string** 

**read\_file(**file, locale = default\_locale()**)** 

Read Non-Tabular Data

A B C 1 2 3 read\_csv(f, **col\_names = c("x", "y", "z")**)

**read lines(**file, skip = 0, n max = -1L, na = character(), locale = default\_locale(), progress = interactive()**)**

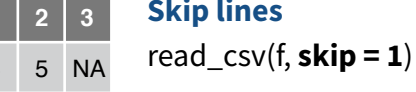

**Read in a subset A B C**

read  $csv(f, n \, max = 1)$ 

### **A B C**

**Read a file into a raw vector** 

progress = interactive()**)**

**Read each line into a raw vector** 

 $\text{read\_lines\_raw}$ (file, skip = 0, n\_max = -1L,

RStudio® is a trademark of RStudio, Inc. • [CC BY SA](https://creativecommons.org/licenses/by-sa/4.0/) RStudio • [info@rstudio.com](mailto:info@rstudio.com) • 844-448-1212 • [rstudio.com](http://rstudio.com) • Learn more at [tidyverse.org](http://tidyverse.org) • readr 1.1.0 • tibble 1.2.12 • tidyr 0.6.0 • Updated: 2017-01

**read\_file\_raw(**file**)**

4 5 NA

### **• parse\_guess()**

- **• parse\_character()**
- **• parse\_datetime()** Also **parse\_date()** and **parse\_time()**
- **• parse\_double()**
- 
- 
- **• parse\_logical()**
- **• parse\_number()**
- *x\$A <- parse\_number(x\$A)*

### **Example file**

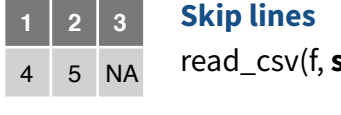

1 2 3

**Missing Values**  NA 2 3

read\_csv(f, **na = c("1", ".")**)

- 
- 
- 
- 
- **• parse\_factor()**
- **• parse\_integer()**
- 
- 
- 

## Parsed with column specification: ## cols(<br>## age

readr functions guess

result.

the types of each column and

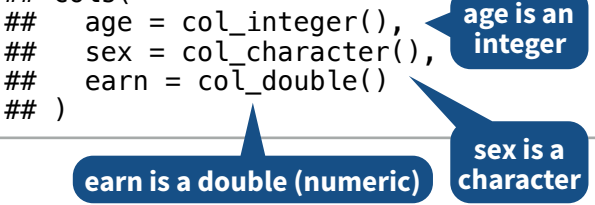

convert types when appropriate (but will NOT convert strings to factors automatically).

A message shows the type of each column in the

 $\mathbf{E}$ 

readr

222)

### 1. Use **problems()** to diagnose problems. *x <- read\_csv("file.csv"); problems(x)*

2. Use a col\_ function to guide parsing.

- **• col\_guess()**  the default
- **• col\_character()**
- **• col\_double()**, **col\_euro\_double()**
- **• col\_datetime(**format = ""**)** Also
- **col\_date(**format = ""**)**, **col\_time(**format = ""**)**
- **• col\_factor(**levels, ordered = FALSE**)**
- **• col\_integer()**
- **• col\_logical()**
- **• col\_number()**, **col\_numeric()**
- **• col\_skip()**
- *x <- read\_csv("file.csv", col\_types = cols( A = col\_double(), B = col\_logical(), C = col\_factor()))*

3. Else, read in as character vectors then parse with a parse\_ function.

The **tibble** package provides a new S3 class for storing tabular data, the tibble. Tibbles inherit the data frame class, but improve three behaviors:

- **Subsetting** [ always returns a new tibble, [[ and \$ always return a vector.
- **No partial matching** You must use full column names when subsetting
- **Display** When you print a tibble, R provides a concise view of the

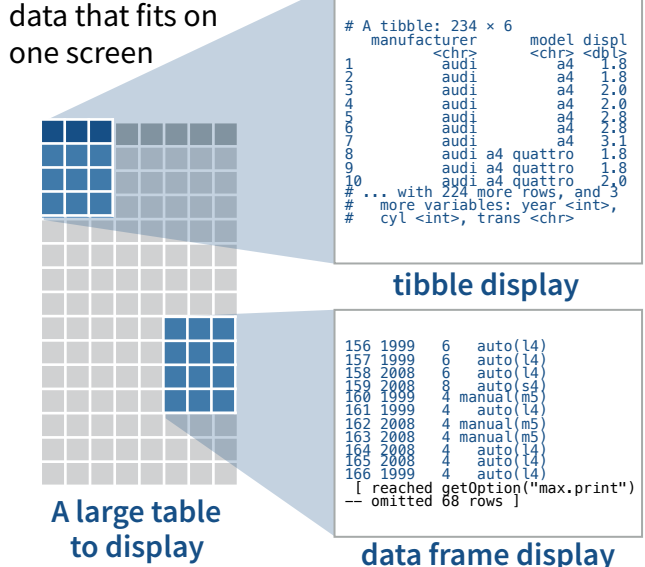

- Control the default appearance with options: **options(**tibble.print\_max = n, tibble.print\_min = m, tibble.width = Inf**)**
- View full data set with **View()** or **glimpse()**
- Revert to data frame with **as.data.frame()**

### **CONSTRUCT A TIBBLE IN TWO WAYS**

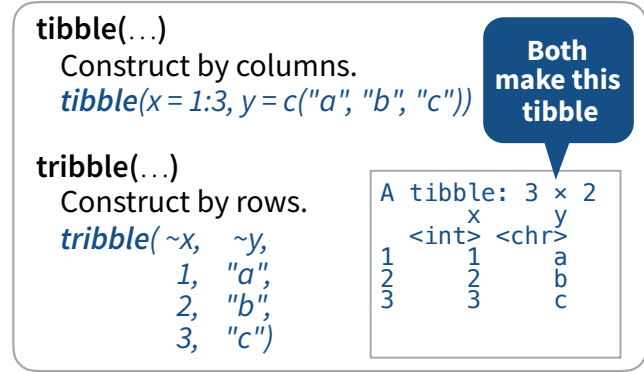

- **as\_tibble(**x, …**)** Convert data frame to tibble.
- **enframe(**x, name = "name", value = "value"**)**  Convert named vector to a tibble

**is tibble**(x) Test whether x is a tibble.

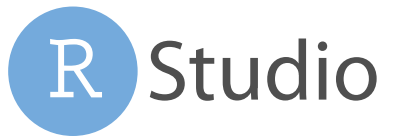

### Tibbles - an enhanced data frame Tidy Data with tidyr
Split Cells
Split Cells
Split Cells
Split Cells
Split Cells
Split Cell S Tidy Data with tidyr

**Tidy data** is a way to organize tabular data. It provides a consistent data structure across packages.

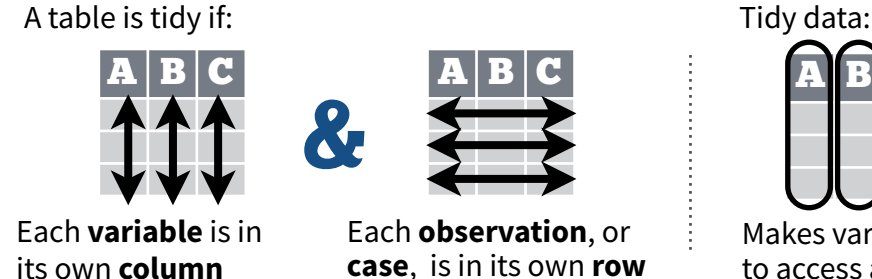

**case**, is in its own **row**

# Makes variables easy to access as vectors vectorized operations

# Reshape Data - change the layout of values in a table

Use **gather()** and **spread()** to reorganize the values of a table into a new layout.

key value

**country year cases** 1999 0.7K 1999 37K C 1999 212K A 2000 2K B 2000 80K C 2000 213K

**gather(**data, key, value, ..., na.rm = FALSE, convert = FALSE, factor\_key = FALSE**)** 

single **value** column.

table4a **country 1999 2000**  $\overline{0.7K}$  2K 8 <mark>37K 80K</mark><br>C 212K 213K 212K 213K **spread(**data, key, value, fill = NA, convert = FALSE, drop = TRUE, sep = NULL**)** 

gather() moves column names into a **key** column, gathering the column values into a spread() moves the unique values of a **key** column into the column names, spreading the values of a **value** column across the new columns.

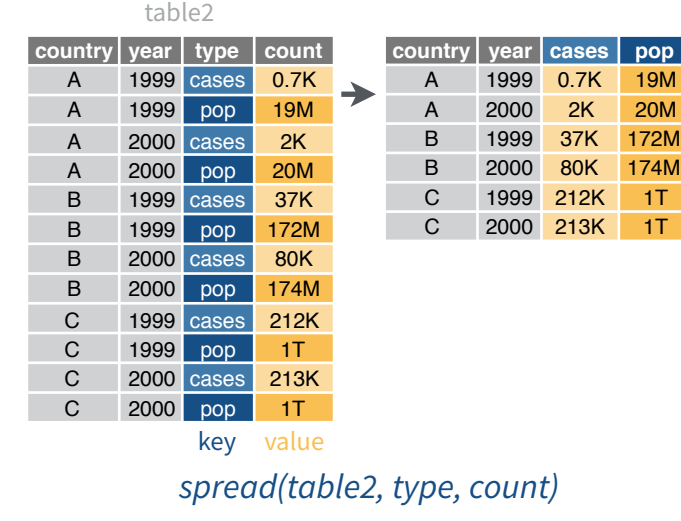

*gather(table4a, `1999`, `2000`, key = "year", value = "cases") spread(table2, type, count)*

# Handle Missing Values

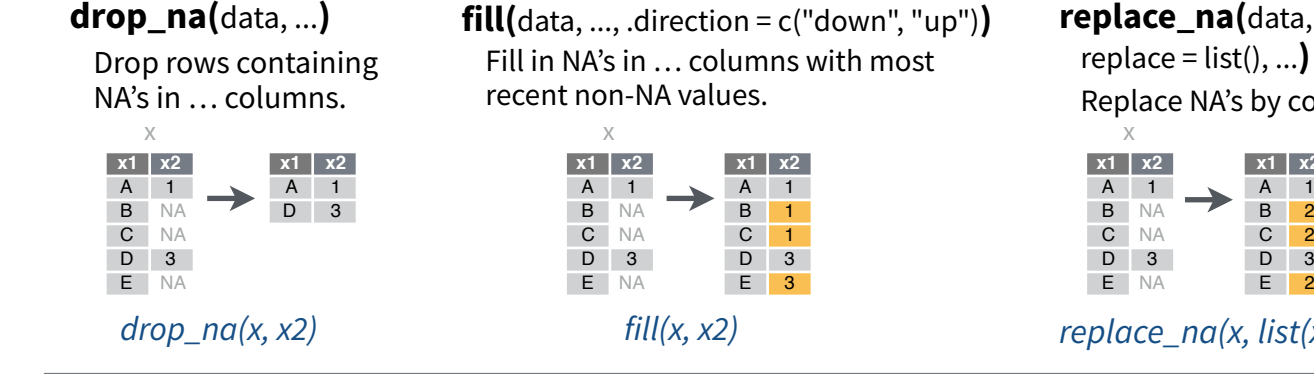

### **complete(**data, ..., fill = list()**)**

Adds to the data missing combinations of the values of the variables listed in … *complete(mtcars, cyl, gear, carb)*

Create new tibble with all possible combinations of the values of the variables listed in … *expand(mtcars, cyl, gear, carb)*

Use these functions to split or combine cells into individual, isolated values.

**separate(**data, col, into, sep = "[^[:alnum:]] +", remove = TRUE, convert = FALSE,

ana a

tidv

extra = "warn", fill = "warn", ...**)** 

table3 Separate each cell in a column to make several columns.

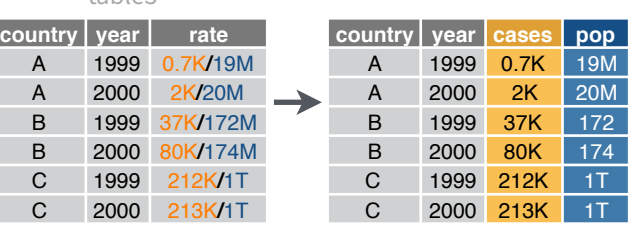

### *separate(table3, rate, into = c("cases", "pop"))*

**separate\_rows(**data, ..., sep = "[^[:alnum:].]

+", convert = FALSE**)** 

Separate each cell in a column to make several rows. Also **separate\_rows\_()**.

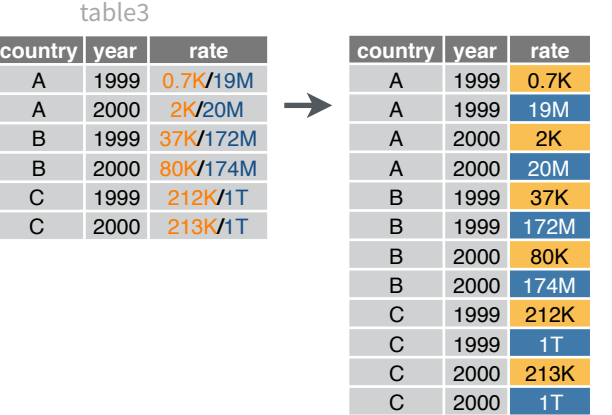

*separate\_rows(table3, rate)*

**unite(**data, col, ..., sep = "\_", remove = TRUE**)** 

Collapse cells across several columns to make a single column.

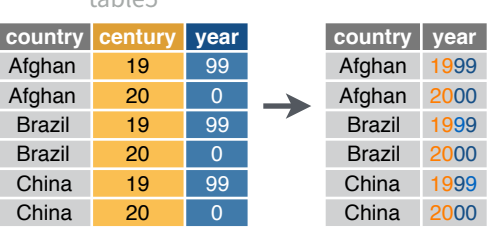

*unite(table5, century, year, col = "year", sep = "")*

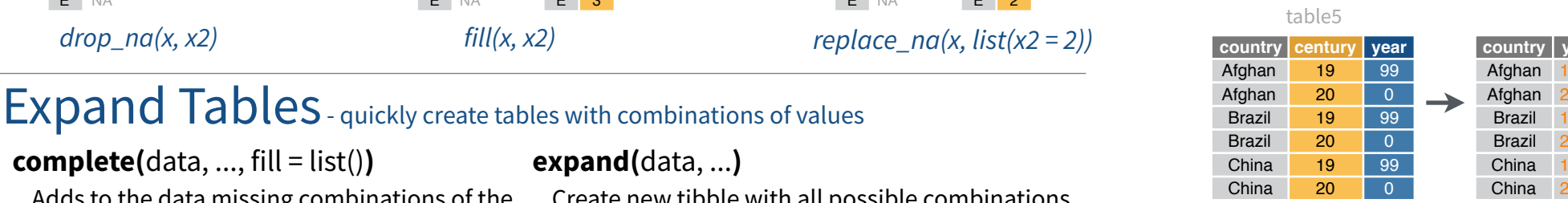

replace = list(), ...**)** 

 $\rightarrow$ 

**x1 x2** A 1 B NA C NA D 3 E NA

x

Replace NA's by column.

**x1 x2** A 1 B 2 C 2 D 3 E 2

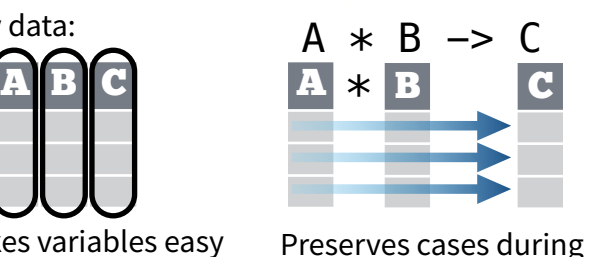